## **MX055 RUNNING LIGHT 4CH. 4000W. 32 PROGRAM (10 PROGRAMMABLE)**

### **FEATURES :**

• Power supply of the circuit : 12 VDC/max. 60 mA.

• 4 triac outputs : max. 12 A. each (1,000 W at 220VAC or 500 W at 110VAC).

• 42 programs (fix by the factory to 32 programs and new edit by user to 10 programs).

• Max. step for the new edit of programs : 16 steps per program.

• Supply voltage for the lights : 24 VAC to 240 VAC.

• Can be select the operation to the running light or ON/OFF switch.

• Running speed (without modifications) : adjustable to 256 steps.

• LED indication for power ON/OFF, running light pattern and number of program.

• Memory back-up with IC memory, protected the running light and speed of program.

### **SWITCH, LED AND CONNECTOR :**

• SW1 and SW2 switch used for select the program with SW1 switch is increase number of program and SW2 switch is decrease number of program.

• SW3 and SW4 switch used for control the speed of running light with SW3 switch is increase the speed and SW4 switch is decrease the speed).

• SW5 switch is selecting the operation and edit the program.

• SW6 switch is quit the program and store the value into IC memory.

• LED POWER will be illuminated when power-ON of circuit.

• LED OUT1 to OUT4 is showing the running light.

 $\bullet$  LED+1, LED+2, LED+4, LED+8, LED+16 and LED+32 is showing the number of program.

• 12V point is used for connecting to the power supply 12VDC.

• L1 to L4 point is used for connected to the electric bulb from 24V to 240V 1,000W per channel.

• AC IN point is used for connected to supply voltage for the lights 24VAC to 240VAC.

## NORMAL OPERATION AND EDIT PROGRAM **INCREASE AND DECREASE OF SPEED**

1.Press SW3 and SW4 when you want to setting the speed of running light (can be adjust to the speed of running light to 256 steps).

2.Looking up LED1 to LED4.

3.If you want to stores the setting of speed, press SW6 and LED the light is off simultaneously.

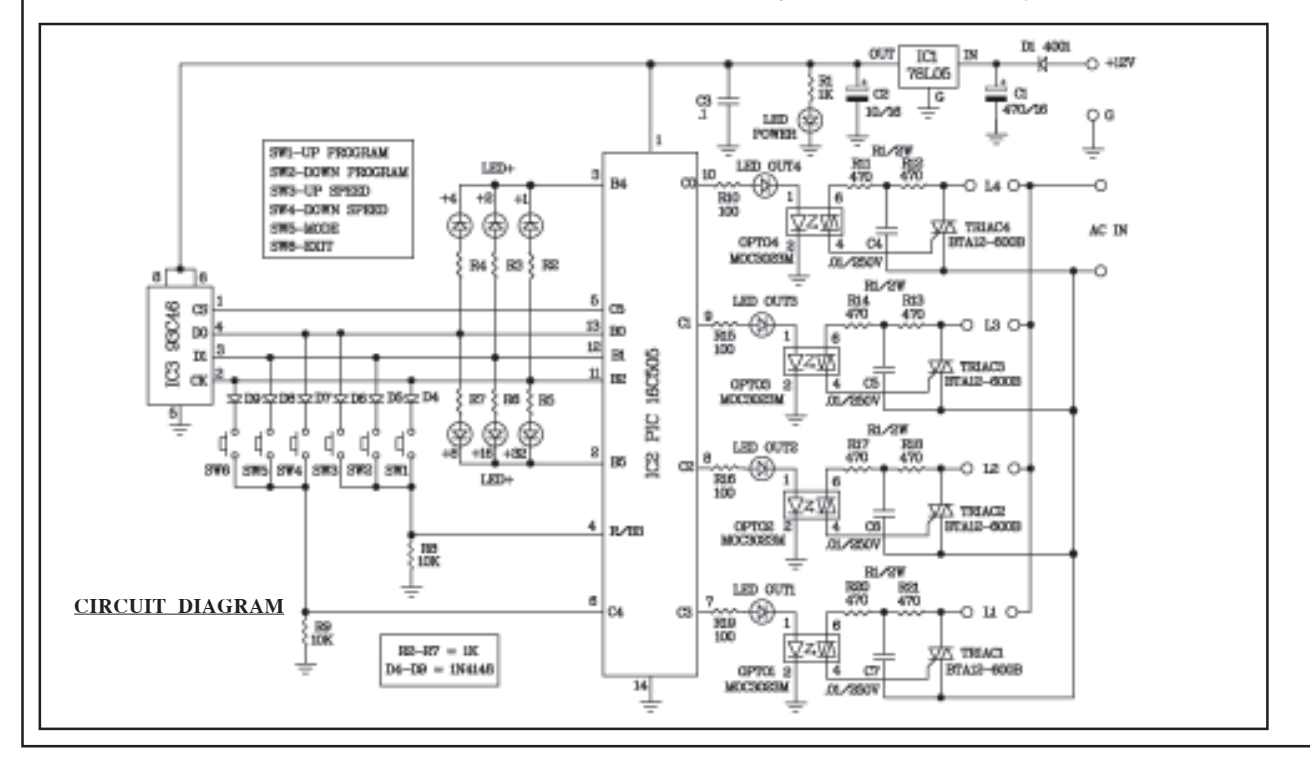

## **MX055 ไฟวง่ิ 32 โปรแกรม 4 ชอง่ 4,000 วตตั ์**

## **คณสมบ ุ ตัิ**

 $\bullet$  ใช้ไฟเลี้ยงวงจร 12 โวลท์ดีซี กินกระแสสูงสุด 60 มิลลิแอมป์

 $\bullet$  มีจุดต่อหลอดไฟ 4 ชอง โดยแต่ละช่องสามารถจายได้สูงสุด  $12$  แอมป์ (1,000 วัตต์ ที่ 220 โวลท์เอซี หรือ 500 วัตต์ ที่ 110 โวลทเอซ์ ี

• สามารถใช้ได้กับหลอดไฟขนาดตั้งแต<sup>่</sup> 24-240 โวลท์เอซี

• มีรูปแบบในการวิ่งถึง 42 โปรแกรม โดยมีรูปแบบ ้มาตราฐาน 32 โปรแกรมและสามารถสรางรูปแบบใหม่ได้เอง ถึง 10 โปรแกรม

• มีไอซีเมมโมรี่ไว้บันทึกรูปแบบและความเร็วในการวิ่ง โดยไม่ต้องใช้แบตเตอรี่แบ็คอัพ

- รูปแบบใหม่ที่เราสร้างขึ้นเอง สามารถสร้างได้ถึง 16 สเต็ปต่อ 1 รปแบบ ู
- สามารถเลือกการทำงานให<sup>้</sup>เป็นไฟวิ่งหรือเปิดปิดไฟธรรมดาได<sup>้</sup>
- $\bullet$  สามารถปรับความเร็วในการวิ่งได<sup>้</sup> 256 สเต็ป

• มี LED แสดงรูปแบบในการวิ่งของไฟและบอกตำแหน่ง ของโปรแกรม

## **หนาท้ ของป ่ี มกด ุ่ , LED และจดตุ อต่ างๆ่**

 $\bullet$  สวิตซ์ SW1 และ SW2 ใช้ในการเลือกโปรแกรม โดยสวิตซ์ SW1 จะเป็นตัวเพิ่มลำดับของโปรแกรมและสวิตซ์ SW2 ้จะเป็นตัวลด ลำดับของโปรแกรม

• สวิตซ์ SW3 และ SW4 ใช้ในการเพิ่มและลดความเร็ว ในการวิ่งของไฟ โดยสวิตซ์ SW3 จะเป็นตัวเพิ่มความเร็วใน ี การวิ่งของไฟและสวิตซ์ SW4 จะเป็นตัวลดความเร็วในการวิ่ง ของไฟ

- $\bullet$  สวิตซ์ SW5 จะเป็นตัวกำหนดโหมดการทำงานและการ เข้าสู่การโปรแกรม
- สวิตซ์ SW6 ใช้ในการออกจากโปรแกรมและบันทึกค่า ลงในไอซีเมมโมรี่ด้วย
- $\bullet$  LED POWER ใชบอกเมื่อมีแรงดันมาเลี้ยงวงจร
- $\bullet$  LED OUT1-4 ใช<sup>้</sup>บอกรูปแบบการวิ่งของหลอดไฟทั้ง 4 ชอง่

• LED+1, LED+2, LED+4, LED+8, LED+16 และ LED+32 ใช้ในการบอกตำแหน่งของโปรแกรม

 $\bullet$  12V เป็นจดต่อไฟตรงขนาด 12 โวลท์ เพื่อนำไปเลี้ยง ให้กับวงจรทั้งหมด

 $\bullet$  L1-L4 ใช้สำหรับต่อหลอดไฟแบบไส*้*ขนาด 24-240 โวลท์ 1,000 วัตต์ ต่อช่อง

 $\bullet$  AC IN เป็นจุดต่อไฟเอซีขนาดตั้งแต่ 24-240 โวลท์ ขึ้นอย่กับ หลอดไฟที่นำมาใช<sup>้</sup>

# **การใชงานปกต ้ และการกำหนดร ิ ปแบบการว ู งของไฟ ่ิ การเพมและลดความเร ่ิ ว็**

1.กดสวิตซ์ SW3 และ SW4 เมื่อต้องการเพิ่มหรือ ิลดความเร็วในการวิ่งของไฟ โดยสามารถปรับความเร็วได้ ถึง 256 สเต็ป

2.สังเกต LED1-LED4 เพื่อดูความเร็วในการวิ่งของไฟ 3.ถ้าต้องการบันทึกค่าที่เราปรับเอาไว้ ก็ให้ทำการกด สวิตซ์ SW6 พร้อมกันนั้น LED ที่แสดงลำดับของ โปรแกรมก็จะดับหมด

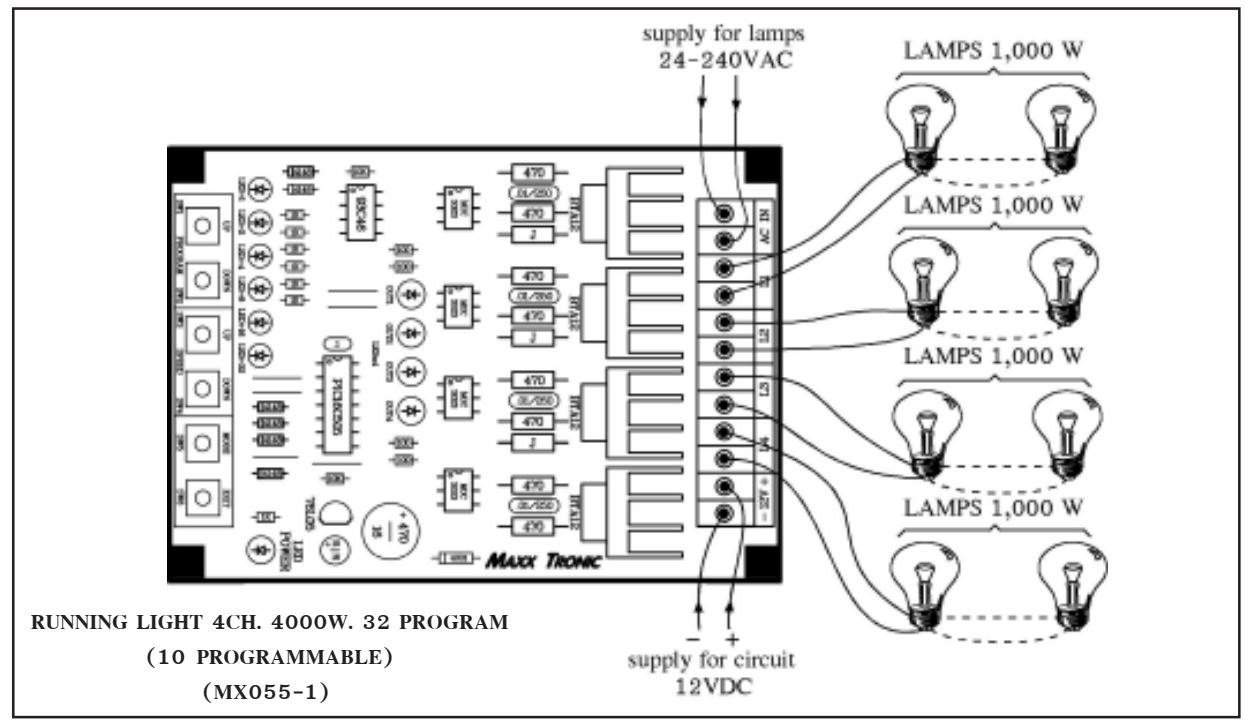

## **การเปลี่ยนโปรแกรม**

1. กรรบสวน ระสารรค<br>1.กดสวิตซ์ SW1 หรือ SW2 เมื่อต้องการเลื่อนโปรแกรมขึ้นหรือลง 2.สังเกต LED+1, LED+2, LED+4, LED+8, LED+16 และ LED+32 จะแสดงลำดับของโปรแกรม 3.ถ้าหากต้องการบันทึกโปรแกรมไว้ในเมมโมรี่ ให้กดสวิตซ์ SW6 เพื่อป<sup>้</sup>องกันข้อมูลสูญหายในขณะไฟดับ <u>ตัวอย่าง</u> ถ้าต้องการใช**้โปรแกรมที่ 7 ก็ให**้กดสวิตซ์ SW1 หรือ  $SW2$  จนกระทั่ง LED+1, LED+2 และ LED+4 ติด สวนดวง

อื่นดับหมด และถ้าต้องการใช้โปรแกรมที่ 18 ก็ให้กดสวิตซ์ SW1 หรือ SW2 จนกระทั่ง LED+2 และ LED+16 ติด ี ส่วนดวงอื่นดับหมด เป็นต<sup>้</sup>น (การติดของ LED ดูได<sup>้</sup>จาก ตาราง) ตารางที่ 1 แสดงตำแหนงการติดของ LED ตามลำดับของ

โปรแกรม (ที่ไม่สามารถโปรแกรมได้เอง)

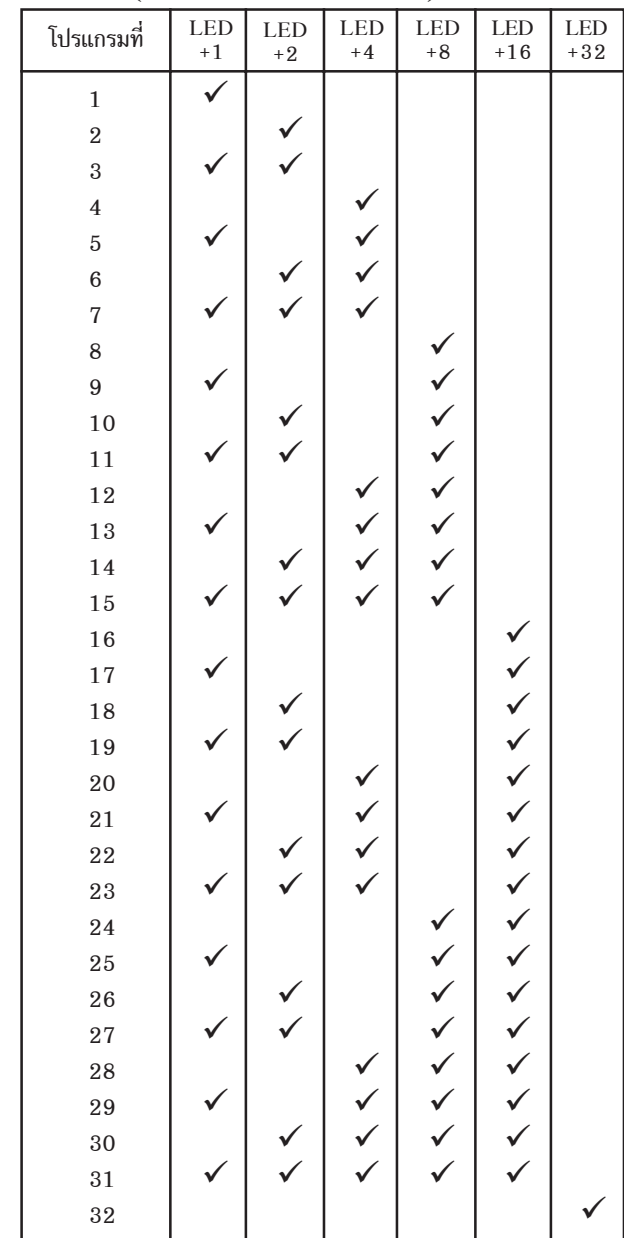

ี ตารางที่ 2 แสดงตำแหน่งการติดของ LED ตามลำดับของ โปรแกรม (ที่สามารถโปรแกรมได้เอง)

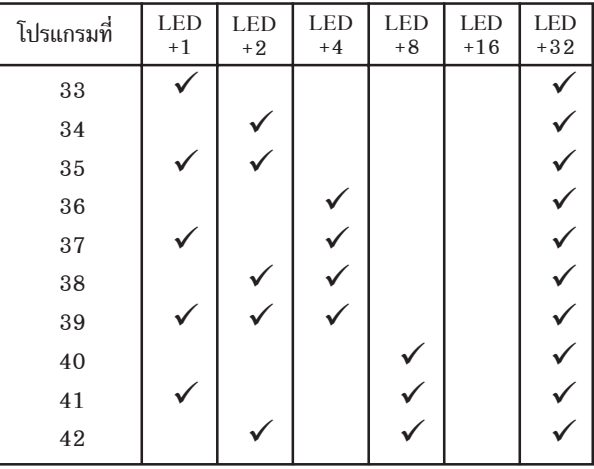

หมายเหต: เครื่องหมาย  $\checkmark$  แสดงว่า LED ตำแหน่งนั้นติด **การใช้งานแบบเปิดปิดไฟธรรมดา**

1.กดสวิตซ์ SW5 LED+1 จะติด พร้อมกับ LED1-LED4 จะติดทั้งหมด

 $2.\tilde{\text{n}}$ าต้องการเปิดหรือปิดหลอดไฟ  $\text{L}1$  ให<sup>้</sup>กดสวิตซ์ SW1,  $\text{L}2$ ให<sup>้</sup>กดสวิตซ<sup>์</sup> SW2, L3 ให<sup>้</sup>กดสวิตซ์ SW3 และ L4 ให<sup>้</sup>กดสวิตซ์  $SW4$ 

.3.เมื่อต<sup>้</sup>องการใช<sup>้</sup>งานในลักษณะของไฟวิ่ง ก็ให**้ทำการกดสวิต**ซ์ SW5 หรือ SW6 วงจรก็จะกลับมาทำงานในลักษณะของไฟ วิ่งอีกครั้ง

## **การกำหนดรูปแบบการวิ่งของไฟ**

1.กดสวิตซ์ SW1 หรือ SW2 เพื่อเลือกลำดับของโปรแกรม ที่ต้องการ จะกำหนดรูปแบบในการวิ่งของไฟใหม่ (เฉพาะ โปรแกรมที่  $33-42)$ 

2.กดสวิตซ์ SW5 ค้างเอาไว้จนกระทั่ง LED ดับหมด จึงทำการปล่อยสวิตซ์

3.กดสวตซิ SW1-SW4 ์ ตามตองการ ้ เพอให ่ื ไฟว ้ งตามท ่ิ เรา ่ี กำหนดเอาไว้โดยสังเกตจาก LED1-LED4

4.เมื่อได<sup>้</sup>สเต็ปแรกแล*้*วก็ให*้*ทำการกดสวิตซ<sup>์</sup> SW5 เพื่อกำหนด สเต็ปที่ 2 ต่อไป (โดยมี LED+1 ถึง LED+32 บอกตำแหน่ง สเต็ป)

้ 5.ทำตามขั้นตอนที่ 3 และ 4 จนครบ 16 สเต็ป แล<sup>้</sup>วจึงกดสวิตซ<sup>์</sup> SW5 อีกครั้ง จะเป็นการออกจากการกำหนดรูปแบบพร้อม กับบันทึก แต่ถ้าเราไม่ต้องการให้ครบ 16 สเตี้ป ก็ให้ทำการ ึกดสวิตซ์ SW6 ค<sup>้</sup>างไว<sup>้</sup> 3 วินาที เพื่อออกจากการกำหนดรป แบบพร้อมกับบันทึกตามจำนวนที่เราได้ทำการกำหนดเอาไว้ แต่ถ้าไม่กดสวิตซ์ค้างไว้ วงจรจะไม่บันทึกรูปแบบการวิ่งที่เรา กำหนดเอาไว้

#### **CHARGING PROGRAM**

1.When you want to the select number of program, press SW1 and SW2 switch.

2.Looking up LED+1, LED+2, LED+4, LED+8, LED+16 and LED+32 will be showing the number of program.

3.Press SW6. The circuit stores the number of program into IC MEMORY for protect the memory to loss.

EX: If you select to  $7<sup>th</sup>$  of program to press SW1 or SW2 until LED+1, LED+2 and LED+4 the light is on. But if you select to  $18<sup>th</sup>$  of program to press SW1 or SW2 until LED+2 and LED+16 the light is on. (See below table)

TABLE 1 : Position of LED the light is on for the number of program (setting from the factory).

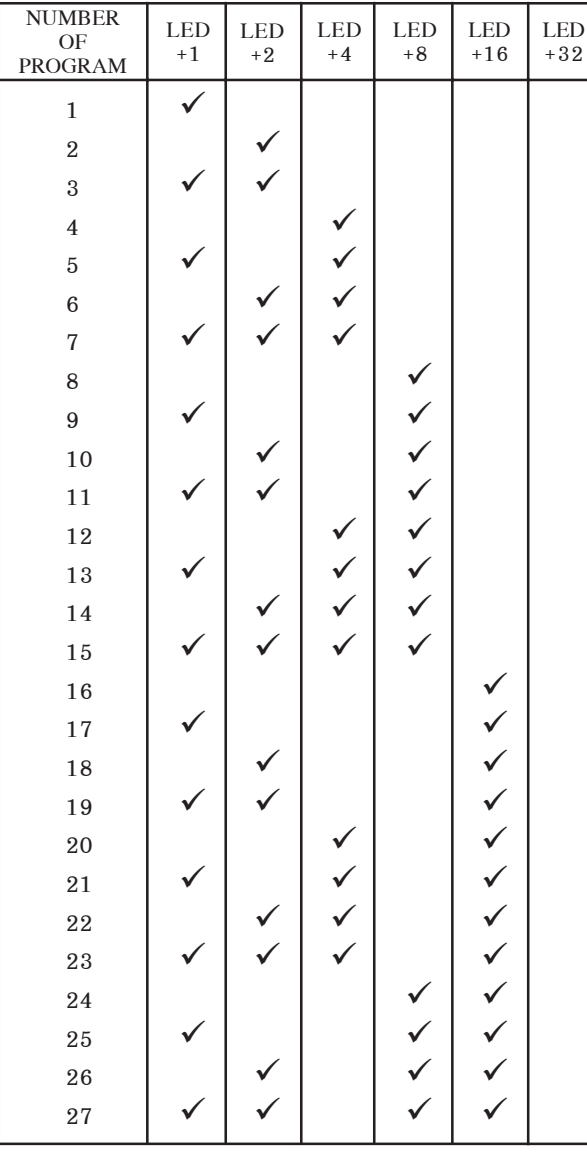

TABLE 1 : (continues)

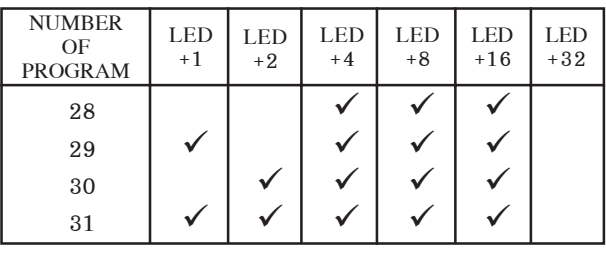

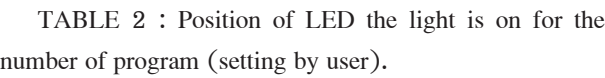

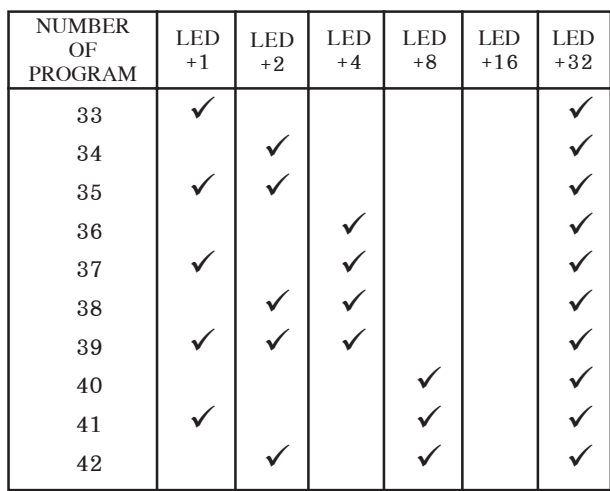

NOTE:  $\checkmark$  the meaning of LED is light on.

### **USING ON/OFF THE LIGHT**

1.Press SW5. LED+1 the light is on and LED1 to LED4 the light is on.

2. If you want to ON/OFF the light  $1<sup>st</sup>$  to press SW1, the light  $2^{nd}$  to press SW2, the light  $3^{rd}$  to press SW3 and the light  $4<sup>th</sup>$  to press SW4.

3.Press SW5 and SW6 when you want to return the running light.

### **EDIT OF RUNNING LIGHT**

1. Select number of program at you want (the light  $33<sup>rd</sup>$  to  $42<sup>nd</sup>$ of program). With press SW1 or SW2.

2.Press and hold SW5 until all LED the light is off.

3.Press SW1 to SW4 for edit of running light with looking up LED1 to LED4.

4.When edit to the first step is complete, press SW5 for edit to secondary step (with have LED+1 to LED+32 is showing the number of program.

5.Perform steps 1 to 4 in the same manner. When edit to step  $16<sup>th</sup>$ , press and hold SW6 when you want to stores the new setting and quit mode. But if you no want to stores the new setting, press SW6.